# **UM ESTUDO DE CASO SOBRE O ENSINO DE GERÊNCIA DE REDES ATRAVÉS DA UTILIZAÇÃO DE MÁQUINAS VIRTUAIS DESCENTRALIZADAS**

## *A CASE STUDY ON NETWORK MANAGEMENT TEACHING THROUGH DECENTRALIZED VIRTUAL MACHINES*

José Alberto Sousa Torres, Daniel Alves da Silva, Rafael Timóteo de Sousa Júnior

### **RESUMO**

Diversos cursos da área de tecnologia têm, em comum, a necessidade de aplicação das habilidades aprendidas de forma prática, o que gera uma demanda para a existência de um ambiente complexo de TI, composto não apenas por estações de trabalho e servidores, mas muitas vezes por ativos de rede – a exemplo de *switches* e roteadores. Entretanto, é comum que as instituições públicas ou privadas de ensino superior no Brasil não disponham de recurso financeiro suficiente para prover e manter atualizado esse complexo parque de equipamentos. Nesse contexto, como alternativa à deficiência de infraestrutura física e com o objetivo de proporcionar vivência prática aos alunos dos cursos de tecnologia, os autores, tomando como base experiências de sucesso da utilização de virtualização no ensino da computação, resolveram implantar um projeto piloto para validar a utilização de máquinas virtuais descentralizadas em disciplinas práticas do curso de Doutorado em Engenharia Elétrica da UnB. Essa iniciativa teve, assim, o objetivo de suprir a lacuna gerada por problemas de infraestrutura física que acabavam por impactar negativamente no aprendizado. Este trabalho descreve todo o processo utilizado para montagem do estudo de caso bem como os detalhes de sua execução, tornando-se um guia para implantação de projetos similares em outras instituições. Além disso, realizou-se uma validação de todo o processo, a partir da visão dos alunos, de modo a analisar os pontos negativos e positivos relacionados à implantação da nova sistemática.

**Palavras-chaves:** Ensino; Virtualização; Tecnologia.

## *ABSTRACT*

*In several courses in the technology field, students need to apply the skills learned in a practical way, which generates a demand for the existence of a complex IT environment, composed not only of workstations and servers, but often by network assets - such as switches and routers. However, it is common in universities in Brazil not to have sufficient budget to provide and maintain this complex technological environment. In this context, as an alternative to the physical infrastructure deficiency and with the objective of* 

*providing practical experience to students of technology courses, the authors, based on successful experiences of the use of virtualization in computer education, decided to implement a pilot project to validate the use of decentralized virtual machines in practical disciplines of the Doctoral Degree in Electrical Engineering at UnB. This initiative had, therefore, the objective of filling the gap generated by physical infrastructure problems that impacted learning negatively. This paper describes the whole process used to assemble the case study as well as the details of its execution, becoming a guide for the implementation of similar projects in other institutions. In addition, it was established a validation procedure of the entire process based on the students' perspective, in order to analyze the negative and positive aspects related to the implementation of the new method.*

*Keywords: Teaching; Virtualization; Technology*.

### **INTRODUÇÃO**

Ensinar cursos que fornecem instrução prática em tecnologia da informação pode ser caro e desafiador. As salas de aula muitas vezes tomam a forma de laboratórios de informática compartilhados com outras classes, e às vezes a configuração dos equipamentos e sistemas para cada uma das classes dificulta o processo de ensino (GRIFFIN, 2012). Além dessa questão, um outro grave problema observado nesse mesmo contexto diz respeito à aquisição e manutenção de toda uma infraestrutura de *hardware* e *software* para dar suporte às aulas práticas, já que os pacotes de aplicativos comumente exigem configurações robustas de *hardware*, especialmente em termos de processador e memória, o que aumenta tanto o consumo de energia, quanto a necessidade de investimento constante em *hardware* atualizado.

Com o intuito de contornar essas questões, tem-se percebido um crescimento da utilização de ambientes virtualizados no ensino da informática. Apesar de a implementação de tecnologias de virtualização ser uma solução que vem sendo largamente utilizada com sucesso em ambientes corporativos e de pesquisa, a utilização em processos de ensino-aprendizagem no âmbito do ensino superior e em ambientes de aprendizagem colaborativa ainda se mostra como algo em crescimento, mas que tem apresentado resultados satisfatórios (FUERTES, 2009).

O que se tem percebido é que o uso de máquinas virtuais (VMs) permite flexibilidade considerável quanto ao uso de computadores compartilhados por diferentes disciplinas. As VMs fornecem um ambiente seguro no qual os alunos podem instalar, configurar e fazer experiências com o sistema operacional, rede e os mais variados *softwares* em um ambiente de uso exclusivo (BULLERS, 2006). Nesse sentido, as tecnologias de virtualização têm se apresentado como uma estratégia competitiva para o compartilhamento e redução de investimento em *hardware*, além de estar se tornando uma importante alternativa para fornecimento de plataformas econômicas para desenvolvimento de pesquisa e experimentação, provendo ambientes de baixo custo para os processos de ensino-aprendizagem (FUERTES, 2009).

Assim como outros cursos avançados ministrados no programa de Engenharia Elétrica da Universidade de Brasília, o curso de Gerenciamento de Redes tem como um dos pilares aprendizado através da aplicação de habilidades de forma prática. Atualmente, essa necessidade gera uma demanda para a existência de um ambiente complexo de TI, composto não apenas por estações de trabalho e servidores, como por ativos de rede – a exemplo de *switches* e roteadores. De forma pragmática, o que se percebe é que, assim como ocorre em diversas outras instituições públicas de ensino superior no Brasil, fatores como tempo, dinheiro e espaço limitam a capacidade da UnB de prover tais recursos aos alunos.

Nesse contexto, como alternativa a deficiência de infraestrutura física e com o objetivo de proporcionar vivência prática aos alunos do curso, a equipe de professores, tomando como base experiências de sucesso da utilização de virtualização no ensino da computação, resolveu adotar a utilização de VMs descentralizadas como suporte a experimentação durante um semestre da disciplina de gerência de rede. Este artigo descreve justamente a experiência do uso destas ferramentas de virtualização, detalhando a metodologia e o experimento realizado, bem como avaliando os resultados do processo de ensino aprendizagem com base tanto no resultado final da turma quanto na avaliação realizada diretamente com os alunos através da aplicação de um questionário objetivo ao final do curso.

## **TRABALHOS CORRELATOS**

A ideia de aplicar a virtualização como suporte ao ensino surgiu após a análise de alguns estudos que descreveram a potencialidade desta ferramenta como solução para as questões já apontadas anteriormente. BULLERS (2006) descreve experiências do uso de virtualização no ensino de três cursos avançados em sistema e administração de rede, segurança e garantia da informação e administração de banco de dados usando o VMware Workstation em um laboratório compartilhado. O artigo descreve os benefícios e desafios na configuração, na segurança e na administração dos cursos e do laboratório.

Já o trabalho de VOLLRATH (2004) apresenta uma arquitetura para usar a tecnologia de máquinas virtuais no ensino de administração de sistemas, mostrando como é possível simular vários computadores em uma única máquina e apontando como planejam alavancar a utilização desta mesma arquitetura em outras turmas dessa disciplina. O trabalho de WANG (2010) também teve como alvo o curso de Administração de Sistemas. Em seu artigo, o pesquisador descreve processos do desenvolvimento e gestão do que chamaram de "ambiente de laboratório virtual", o que, na prática, é a utilização do VMware vCenter Lab Manager e VMware vSphere vCenter em um cluster com balanceamento de carga de oito servidores ESX 3.5 e numa rede de 10,8 Terabytes área de armazenamento para montagem de um ambiente para realização de experimentos práticos de laboratório no ensino de graduação para as disciplinas de Administração de Sistemas e Segurança Computacional. Em STOKER (2013), os autores discutem como as máquinas virtuais podem aliviar organizações de alguns dos seus encargos de recursos enquanto efetivamente alcançam os objetivos de aprendizagem nos cursos, fornecendo exemplos de como isso é feito atualmente na Academia Militar dos Estados Unidos.

Além desses, foram também identificados estudos sobre a aplicação de virtualização em disciplinas correlatas a de Gerência de Redes. É importante ressaltar esse aspecto sobretudo pelo fato de que, diferentemente das disciplinas voltadas aos sistemas e a sua administração, em redes há uma dependência muito maior da infraestrutura de ativos de rede do que de servidores e aplicações. Nesse sentido, BULLERS (2006) descreve experiências de ensino em três cursos avançados, sendo um deles o de administração de rede, descrevendo os benefícios e desafios encontrados. O trabalho de STACKPOLE (2008), por sua vez, apresenta e explora ambientes de laboratório virtuais que suportam soluções de alternativas para aumentar a utilização de laboratório, a produtividade do aluno e prover os alunos com a tecnologia de virtualização no ensino das disciplinas de Administração de sistemas e redes. Já o estudo de RUTH (2013) teve como foco principal de contribuição a descrição das experiências adquiridas através da utilização de um modelo de VM descentralizada no desenvolvimento e no ensino de três cursos com foco em temas de administração de sistemas, especificamente o de Administração de Sistema, Administração de Redes, e cursos de Segurança na Internet. Por fim, em seu trabalho, FUERTES (2009) realizou a emulação dos serviços de rede e de vídeo sob demanda sobre ADSL e simulação de análise de tráfego e experimentação de vulnerabilidades em sistemas de informação utilizando VMs. Ao final do processo, o autor chegou à conclusão de que a utilização de virtualização gera uma redução do custo com investimento em infraestrutura e serviços de manutenção e gerenciamento.

Como pôde ser visualizado, a busca por estudos, apesar de demonstrar a viabilidade de se utilizar a abordagem de virtualização no ensino da informática, não retornou nenhuma experiência ou estudo de caso da aplicação dessa tecnologia em cursos ministrados no Brasil. Apesar de muitas das disciplinas ministradas ao redor do mundo tratarem de um mesmo escopo, a definição do modelo de ensino e as características de aprendizado podem variar a depender da cultura local de cada população. Nesse sentido, adaptamos parte do estudo desenvolvido em (FUERTES, 2009) para, como já comentado, avaliar o resultado da aplicação desta tecnologia no nível de aprendizado e na satisfação dos alunos. A metodologia e os resultados deste estudo são objeto de análise das próximas seções.

## **DESCRIÇÃO DO ESTUDO DE CASO**

Como já apresentado, as ferramentas de virtualização podem se apresentar como uma alternativa viável para realização dos experimentos necessários para validação prática de conceitos teóricos estudados em aula. Nessa linha, toda a parte experimental executada durante as aulas da disciplina de Gerência de Redes foi realizada utilizando máquinas virtuais para simular um ambiente de rede real, emulação de equipamentos ativos de rede, servidores e estações de trabalho.

Como já relatado, o desafio proposto aos alunos teve aspectos similares ao apresentado em (FUERTES, 2009), como o desenho da topologia, implementação de um ambiente de rede real e configuração de ferramentas de gerenciamento da rede e análise de tráfego. Além disso, foram exigidos conhecimentos específicos sobre uma série de protocolos e a montagem de pequenos *softwares* pelos próprios alunos para demonstrar domínio no conhecimento e análise de dados coletados remotamente.

O ambiente de VMs foi montado em estações de trabalho convencionais do Labredes, laboratório do curso de Engenharia de Redes da Universidade de Brasília. As máquinas utilizadas possuíam uma configuração de 8GB de memória RAM e processadores com quatro núcleos. Na configuração experimental, cada estudante teve que desenhar e implementar uma topologia composta por duas estações cliente, três servidores e quatro roteadores, distribuídos em nove diferentes redes, nos moldes do modelo apresentado na Figura 1.

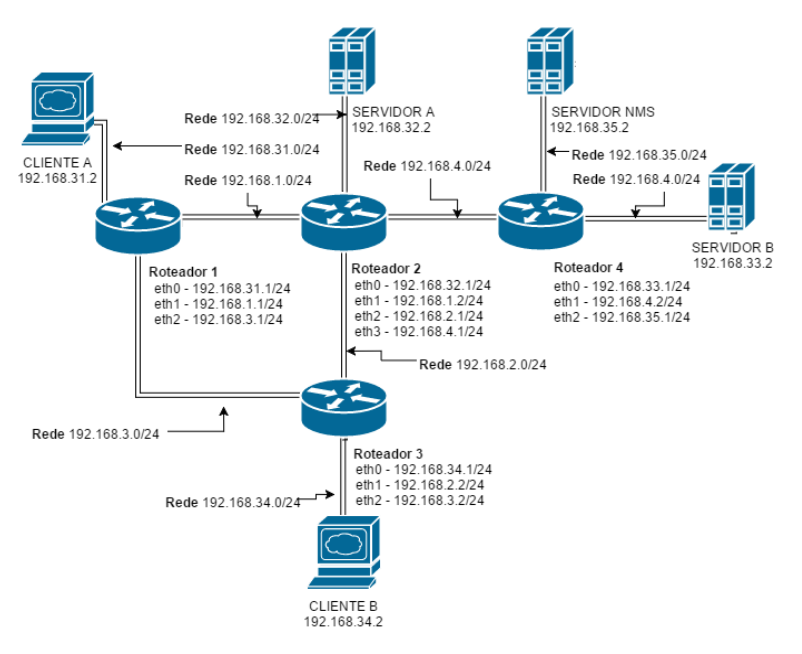

**Figura 1. Topologia de rede utilizada no experimento**

Fonte: Próprio autor

De forma geral, o experimento foi estruturado com base em cinco macro atividades: virtualização, implementação da topologia de rede, serviços e protocolos, configuração da gerência e monitoramento da rede e construção dos scripts de gerenciamento personalizados. Cada um destes elementos será tratado em detalhes nas seções subsequentes.

### **VIRTUALIZAÇÃO**

Diversas são as tecnologias e produtos de virtualização existentes no mercado atualmente, dentre eles, para montagem do ambiente para a execução da tarefa da disciplina, os alunos foram orientados a utilizar o Oracle Virtualbox, principalmente em função da vasta documentação disponível, pelo nível suporte por parte da comunidade e por ser distribuído sob licença GPL.

O procedimento para implementação do experimento se iniciou com a criação de uma máquina virtual e instalação do sistema operacional hospedeiro, Ubuntu ou Debian Linux, de acordo com a escolha do aluno. Essa VM inicial foi, então, utilizada como base para o processo de clonagem dos demais elementos do esquema, o que permitiu considerável ganho de tempo por parte dos alunos.

As máquinas virtuais foram definidas com diferentes configurações de *hardware*, a depender do elemento que iriam representar na topologia. As VMs dos roteadores foram definidas com requisitos mínimos de 256MB de Memória, 4GB de disco rígido e utilização de apenas 1 processador. A configuração de clientes e de dois dos servidores apresentou como única diferença um incremento na memória RAM, chegando a 512MB. Já o servidor alocado para hospedar o gerenciamento da rede foi configurado com 2GB de Memória RAM e 2 processadores. Em função dos diminutos requisitos de *hardware*, todas as VMs foram configuradas pelos alunos numa mesma máquina cliente.

#### **IMPLEMENTAÇÃO DA TOPOLOGIA DE REDE**

O experimento foi construído com base na definição de que o encaminhamento de pacotes entre as diferentes redes ocorreria de forma estática. Por esse motivo, cada aluno teve que montar manualmente as tabelas de roteamento para cada uma das VMs definidas como roteadores. Conforme apresentado na Figura 1, o esquema implementado deveria permitir o fluxo de pacotes entre as nove diferentes redes existentes no modelo. Para definição das rotas para cada uma das redes, os alunos utilizaram as ferramentas padrões das distribuições Linux instaladas. Para cada rota de saída, foi definida a interface padrão de saída, o *gateway* e a métrica.

Como pôde ser observado, diversos dos elementos eram compostos por múltiplas interfaces de rede. Cada uma das interfaces foi habilitada manualmente na configuração de cada VM no Virtualbox e vinculada ao modelo de conexão "rede interna", de modo a isolar o tráfego da rede apenas entre as máquinas virtuais existentes na topologia a ser implementada e que estavam fisicamente instaladas na máquina cliente. É importante ressaltar que para tornar real o conceito de isolamento entre as diferentes redes, foi definida uma rede interna no Virtualbox para cada uma das redes existentes na topologia. Essa operação, característica da tecnologia de virtualização utilizada, criou a ilusão de que diferentes meios físicos estavam sendo utilizados para cada uma das redes, impedindo, por exemplo, a circulação de pacotes de *broadcast* entre redes distintas.

## **SERVIÇOS E PROTOCOLOS**

Três principais serviços/protocolos foram habilitados nas máquinas virtuais que representavam os clientes, e quatro nas máquinas virtuais que representavam os servidores A e B. Nos clientes, foram habilitados os serviços ICMP, SNMP e LLDP. Adicionalmente foi configurado o serviço FTP nos servidores. Por padrão, o agente responsável pelo serviço ICMP foi automaticamente instalado com a implantação base dos sistemas operacionais hospedeiros. Já os serviços SNMP, FTP e LLDP foram implementados e configurados manualmente.

Antes de continuar com as explicações sobre aplicação de cada um desses protocolos no experimento, convém destacar as principais características de cada um. O Internet Control Message Protocol (ICMP) é um protocolo de camada 4 que é utilizado primariamente como mecanismo para envio de erros e mensagens de controle sobre a camada de rede (layer 3). Esse protocolo habilita a obtenção de *feedbacks* sobre variados problemas no ambiente de comunicação, através do envio e recebimento de mensagens ICMP, que são classificadas em duas categorias - mensagens de erro e mensagens de informação (ROSEN, 2014).

O *Simple Network Management Protocol* (SNMP), por sua vez, é um protocolo de gerência definido em nível de aplicação utilizado para comunicar informação de gerenciamento entre as estações de gerenciamento da rede e os agentes nos elementos de rede (CASE, 1989). A base de dados do SNMP é acessada diretamente através de requisições UDP com o objetivo de obter todas as estatísticas de interesse dos equipamentos de rede monitorados. Essa base de dados em questão é conhecida como base MIB – "*Management Information Base*", que nada mais é do que o conjunto de objetos de um dado equipamento de rede, organizados de modo a contemplar todas as estatísticas deste equipamento para sua respectiva gerencia da rede (ESTEVES, 2013).

Já o LLDP se apresenta essencialmente um protocolo de uma via (*oneway*), onde cada dispositivo configurado com um agente ativo LLDP envia mensagens periódicas em todas as interfaces físicas habilitadas para transmissão LLDP e escuta as mensagens LLDP sobre o mesmo conjunto de interfaces (CONGDON, 2012). É um protocolo de camada 2 do modelo OSI que permite que os dispositivos de rede, a exemplo de Servidores, *Switches* e

Roteadores, descubram uns aos outros, habilitando a troca de informações básicas entre eles, a exemplo do *hostname*, versão do Sistema Operacional ou endereço da interface. O *File Transfer Protocol* (FTP), por sua vez, foi implementado tendo como objetivo principal a promoção do compartilhamento de arquivos, para encorajar direta ou indiretamente o uso de computadores remotos, para proteger os usuários de variações nos sistemas de armazenamento de arquivos entre os hosts, e, principalmente, para permitir a transferência de dados de forma confiável e eficiente (POSTEL, 1985).

No experimento realizado, os dados obtidos através dos agentes ICMP e SNMP instalados nos ativos de rede foram utilizados diretamente pelo servidor NMS para efetuar o monitoramento da rede e seus ativos. O protocolo LLDP, por sua vez, teve a função de permitir o mapeamento automático da topologia da rede. Por fim, o serviço de FTP foi implantado nos servidores para que fosse possível executar os testes do tráfego na rede.

# **CONFIGURAÇÃO DA GERÊNCIA E MONITORAMENTO DA REDE**

O processo de configuração do monitoramento e gerência foi iniciado com a configuração dos agentes SNMP nos ativos da rede. Além das MIBs com todas as informações base do sistema, do *hardware* e do seu funcionamento, foram instaladas MIBs extras para fornecimento das informações dos agentes LLDP através do protocolo SNMP. A plataforma NMS selecionada para o experimento foi o OpenNMS, *software* de gerência disponibilizado gratuitamente para *download*. A instalação foi executada manualmente, bem como a configuração das faixas de IP para descoberta automática dos nós da rede. Após a realização destas tarefas, a ferramenta, utilizando dados coletados via SNMP, capturou de forma automática os dados dos ativos de rede e de suas ligações, conforme exibido na topologia apresentada na Figura 2.

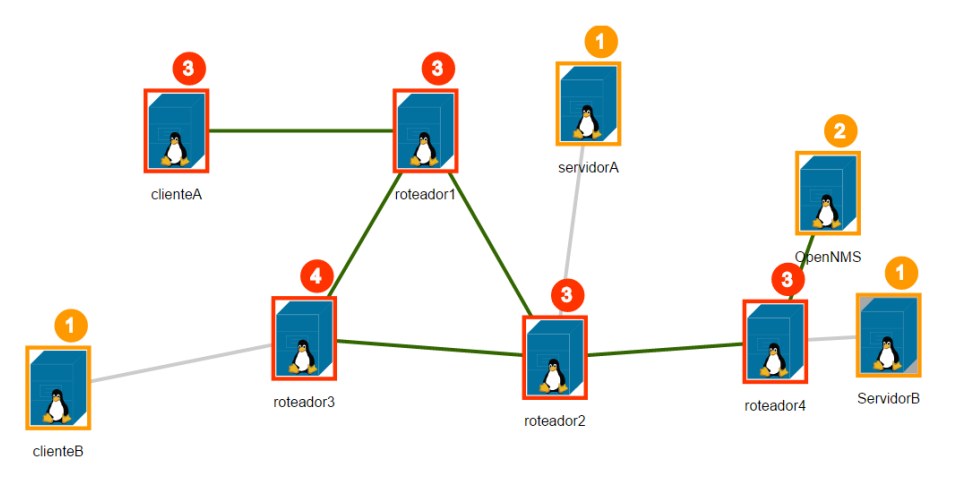

**Figura 2. Topologia da rede no OpenNMS**

Fonte: Próprio autor

Dentre uma série de ferramentas de monitoramento e de gerência providas pelo *software* OpenNMS, há um especial suporte para captura de inúmeros atributos dos agentes SNMP, armazenamento de dados capturados em arquivos JRobin<sup>1</sup>, implementação em java das funcionalidades do RDDTools. Na teoria, o JRobin provê suporte para todas as funcionalidades presentes nos arquivos "*Round Robin Database* (RRD)", entretanto, o arquivo "jrb" gerado não é compatível com as ferramentas que trabalham com arquivos RRD. Desta forma, o OpenNMS provê duas alternativas para acessar os dados das estatísticas e gerar os gráficos, a primeira é através da construção de relatórios KDD na própria interface web da ferramenta, a segunda através do aplicativo de linha de comando *"jrobin-inspector"*. A interface de navegação provida pelo aplicativo jrobin-inspector permite que os dados sejam não apenas exibidos, mas que gráficos sejam montados com os mais variados parâmetros SNMP coletados.

#### **CONSTRUÇÃO DE** *SCRIPTS* **DE GERENCIAMENTO PERSONALIZADOS**

A última atividade solicitada foi a criação de *scripts python* para realização de duas ações: o desenho do menor caminho entre dois nós da rede; e a criação do gráfico de tráfego de saída e dados dos nós presentes na topologia. Para o caso do menor caminho, os dados dos nós deveriam ser coletados do OpenNMS, tanto os relacionados às interfaces e ligações entre redes, quanto os dados de quais nós da rede estavam ativos ou desligados, na medida em que essa informação é fundamental para determinar a rota de encaminhamento dos pacotes entre os nós.

O acesso às informações do OpenNMS foi realizado diretamente no banco de dados Postgresql utilizado pela ferramenta, da seguinte forma: a lista de nós e nomes foram obtidos através da tabela *lldpelement*; os dados dos links foram identificados através da tabela *lldplink*; já os dados de *downtime* dos nós estava armazenado na tabela *outages*. Em relação às quedas dos nós, é relevante salientar a padronização utilizada pelo OpenNMS para entendimento dos dados da tabela, já que os registros históricos de quedas dos nós são mantidos mesmo quando retornam à atividade. Nos casos de queda ainda não solucionada, ambos os campos *IFREGAINEDSERVICE* e *SUPPRESSTIME* da tabela *outages* são definidos como nulos. Já nos casos de queda já resolvidos, o primeiro campo é definido como não nulo e o segundo como nulo. Um exemplo do gráfico de distância, montado em python utilizando a biblioteca pygraphviz e dados do OpenNMS, é exibido na Figura 3.

1

<sup>1</sup> http://oldwww.jrobin.org/index.html

### **Figura 3. Gráfico de menor distância entre nós**

Menor caminho - Dijkstra

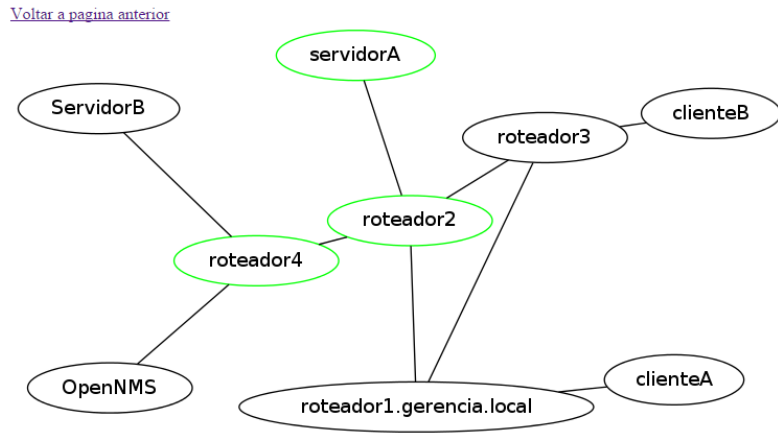

The shortest path : ['servidorA', 'roteador2', 'roteador4']

#### Fonte: Próprio autor

A última parte do experimento consistiu na análise do tráfego de dados de saída das interfaces de redes dos nós. A fonte da análise se deu através da coleta e plotagem de um gráfico com base nas variáveis SNMP - IF-MIB::ifDescr, IF-MIB::ifOperStatus", IF-MIB::ifInOctets" e IF-MIB::ifOutOctets". Em um dos experimentos é exibido o comportamento de uma transferência de dados abruptamente interrompida em função da queda de um dos nós pertencentes ao caminho por onde se dava a comunicação. Para a captura dos dados SNMP, os *scripts python* utilizaram a biblioteca *netsmp*, já para a plotagem dos dados, foi utilizada a biblioteca matplotlib.pyplot.

# **AVALIAÇÃO DO EXPERIMENTO POR PARTE DOS ALUNOS**

Ao final do experimento realizado, foi aplicado um questionário aos alunos para avaliar a sensação sobre a utilização de máquinas virtuais descentralizadas para o ensino de gerência de redes. O questionário foi disponibilizado online e constava com dez questões, parte dos resultados encontrados com as respostas é exibido na Tabela 1.

|                                         | <b>Muito</b> |              |          |             | <b>Muito</b> |
|-----------------------------------------|--------------|--------------|----------|-------------|--------------|
|                                         | <b>Baixo</b> | <b>Baixo</b> | Razoável | <b>Alto</b> | <b>Alto</b>  |
| Assinale o seu nível de conhecimento    |              |              |          |             |              |
| prévio em gerência de redes de          |              |              |          |             |              |
| computadores                            | 20%          | 0%           | 30%      | 30%         | 20%          |
| Assinale o seu nível de dificuldade em  |              |              |          |             |              |
| lidar com a ferramenta de virtualização |              |              |          |             |              |
| Virtualbox                              | 20%          | 30%          | 30%      | 10%         | 10%          |

**Tabela 1. Questionamentos aplicados aos alunos**

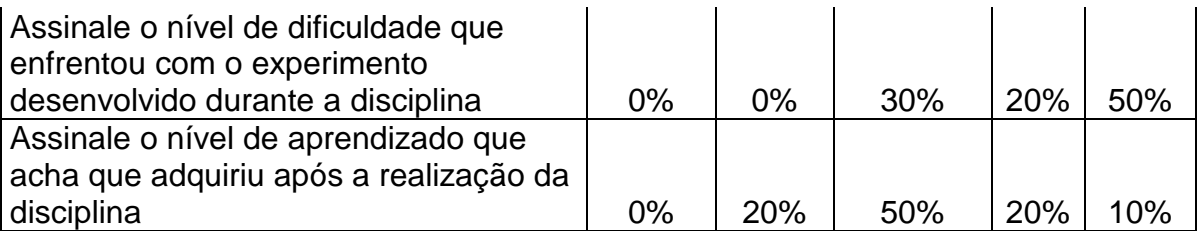

Além das perguntas elencadas na Tabela 1, quando foi perguntado qual o nível entre teoria e prática consideravam mais adequados ao ensino da disciplina, 10% afirmaram preferir apenas prática, 30% uma carga maior de teoria, 20% uma carga maior de prática e 40% algo equilibrado. Em relação às atividades as quais tiveram maior dificuldade para executar, 10% apontou que foi a Criação das VMs, 10% definiu como a Construção dos scripts Python, 10%, a Instalação dos serviços (SNMP, LLDP, etc) nos clientes e 70%, a Configuração do Servidor NMS. Já o resultado das perguntas sobre a sensação com o uso da virtualização é exibido na Figura 4.

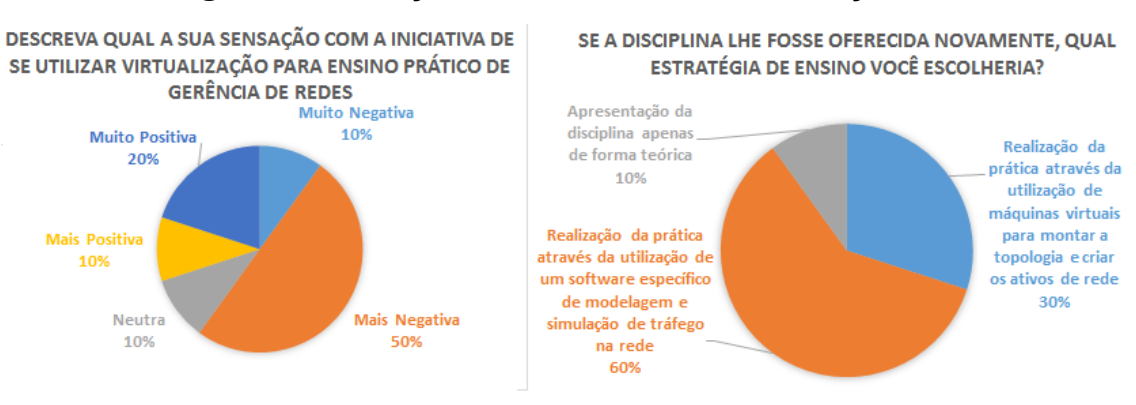

#### **Figura 4. Sensação sobre o uso da virtualização**

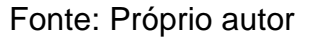

Pelo levantamento realizado, apenas 20% dos alunos afirmaram ter concluído com sucesso todo o experimento. O último questinamento da pesquisa se referiu a que nota o aluno daria a experiência com a construção e gerenciamento da rede através do uso da virtualização. Neste sentido, 10% do corpo discente deu nota 10, outros 10% deram nota 8 ou nota 7, 30% nota 6 e 40% dos alunos deram nota 5.

# **DISCUSSÃO E ANÁLISE**

Os dados obtidos com a aplicação do questionário possibilitaram um entendimento mais amplo sobre a experiência dos alunos no ensino utilizando a virtualização. É importante ressaltar que a aplicação desse instrumento foi algo inovador em relação aos demais estudos apresentados, já que, nos artigos analisados, a visão central apresentada era a da experiência do professor.

Avaliando as respostas dos alunos, pode-se inferir que foi percebido considerável nível de aprendizagem, sobretudo pela análise do nível agregado de conhecimento em relação ao conhecimento prévio sobre os tópicos em discussão. Entretanto, mesmo com esse dado positivo, os alunos demonstraram insatisfação com o uso da virtualização, provavelmente em função das dificuldades que apontaram quanto à utilização do *VirtualBox*. Essa dificuldade pode, inclusive, ter sido responsável pela aparente reprovação do uso da virtualização, mesmo o experimento tendo promovido um ganho considerável de conhecimento.

Um outro ponto que pode ter influenciado na opinião dos alunos foi a dificuldade do experimento lançado em sala de aula. Por vezes, os alunos podem entender que a dificuldade que enfrentaram com a execução das tarefas apresenta-se como uma dificuldade da virtualização em si quando, na realidade, a dificuldade seria similar se o experimento tivesse sido realizado em um ambiente real, ou seja, não virtualizado. Prova da dificuldade enfrentada com o experimento é que apenas 20% dos alunos conseguiram concluir todas as etapas estabelecidas.

Por fim, é importante ressaltar que essa foi a primeira experiência utilizando a virtualização no ensino por parte da equipe de professores da disciplina. Isse fato, por si só, já se apresenta como um agente dificultador do processo, vez que as soluções de contorno para alguns dos problemas que seriam triviais demoravam mais do que o esperado. Certamente esse elemento influenciou na nota final dada pelos alunos ao experimento: a grande maioria atribuiu apenas nota 5.

## **CONCLUSÃO**

A falta de recursos materiais e humanos é uma característica marcante da maioria das instituições federais de ensino superior, fato que tem dificultado sobremaneira a prática em disciplinas de Tecnologia da Informação. Nesse contexto, diversos estudos foram encontrados no sentido de utilizar a virtualização como alternativa para a realização de experimentos reais em ambientes virtualizados.

Este trabalho trata primordialmente do relato do estudo de caso da utilização da tecnologia de virtualização como suporte à prática na Disciplina de Gerência de Redes, parte do programa de Pós-Graduação em Engenharia Elétrica da Universidade de Brasília. As atividades foram divididas em cinco etapas e os alunos orientados sobre a forma de execução do experimento. O foco principal não poderia ser outro que não o de aplicação prática de tecnologias de gerência da rede.

Ao final do experimento, foi aplicado um questionário aos alunos com o objetivo de avaliar de forma objetiva o resultado alcançado. O que se pode perceber é que os alunos afirmaram ter tido grande dificuldade com a execução do experimento e com a utilização da virtualização, o que se reflete numa oposição à aplicação dessa tecnologia no ensino da disciplina, o que destoa do sentimento relatado por vários dos autores que realizaram experimentos similares.

Por esse motivo, uma análise mais ampla do questionário permite inferir que o sentimento dos alunos pode ter refletido mais a dificuldade do experimento em si do que da própria utilização da virtualização. Para confirmar essa teoria, entretanto, faz-se necessário a aplicação da mesma tecnologia numa outra turma da mesma disciplina.

Como trabalhos futuros, recomenda-se a aplicação da virtualização no ensino de outras disciplinas de tecnologia em universidades brasileiras e relato dos estudos de caso, já que apenas a presente iniciativa pontual não é suficiente para definir a viabilidade ou não de se utilizar virtualização no ensino de Tecnologia no Brasil.

# **REFERÊNCIAS**

- BULLERS, William, BURD JR., Stephen, e SEAZZU, Alessandro F. Virtual machines - an idea whose time has returned: application to network, security, and database courses. In Proceedings of the 37th SIGCSE technical symposium on Computer science education (SIGCSE '06). ACM, New York, NY, USA, 102-106, 2006.
- CASE, J. D., FEDOR, M., SCHOFFSTALL, M. L., e DAVIN, J. Simple network management protocol (SNMP) (No. RFC 1157), 1989.
- CONGDON, Paul. "Link layer discovery protocol and MIB." V1. 0 May 20. 2002, http://www. IEEE802, 2002.
- ESTEVES, Antonio Matheus Benaion. O Protocolo SNMP. NOTAS TÉCNICAS, v. 3, n. 1, 2013.
- FUERTES, Walter, DE VERGARA, Jorge E. Lopez, e MENEZES, F. "Educational platform using virtualization technologies: Teaching-learning applications and research uses cases." Proc. II ACE Seminar: Knowledge Construction in Online Collaborative Communities. Vol. 16. 2009.
- GRIFFIN, Thomas F., JOURDAN, Zack. Educational use cases for virtual machines. In Proceedings of the 50th Annual Southeast Regional Conference (ACM-SE '12). ACM, New York, NY, USA, 365-366, 2012.
- POSTEL, Jon, and REYNOLDS, Joyce. "File transfer protocol.", 1985.
- ROSEN, Rami. Internet control message protocol (ICMP). In: Linux Kernel Networking. Apress, 2014. p. 37-61.
- RUTH, Michael. Experiences teaching mixed mode systems administration courses using decentralized virtual machines. J. Comput. Sci. Coll. 29, 1 (October 2013), 19-25, 2013.
- STACKPOLE, Bill, KOPPE, Jason, HASKELL, Thomas, GRAY, Laura, and PAN, Yin. Decentralized virtualization in systems administration education. In Proceedings of the 9th ACM SIGITE conference on Information technology education (SIGITE '08). ACM, New York, NY, USA, 249-254, 2008.
- STOKER, Geoff, ARNOLD, Todd, e MAXWELL, Paul. Using virtual machines to improve learning and save resources in an introductory IT course. In Proceedings of the 14th annual ACM SIGITE conference on Information technology education (SIGITE '13). ACM, New York, NY, USA, 91-96, 2013.
- VOLLRATH, Adam e JENKINS, Steven. Using virtual machines for teaching system administration. J. Comput. Sci. Coll. 20, 2 (December 2004), 287- 292, 2004.
- WANG, Xinli, HEMBROFF, Guy C., e YEDICA, Rick. Using VMware VCenter lab manager in undergraduate education for system administration and network security. In Proceedings of the 2010 ACM conference on Information technology education (SIGITE '10). ACM, New York, NY, USA, 43-52, 2010.